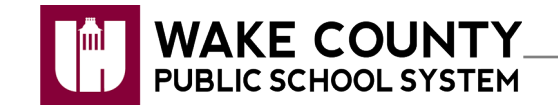

**Access NCEdCloud (Home Base) Applications**

Acceso a las aplicaciones de NCEdCloud desde el portal WakeID o NCEdCloud (Home Base).

## **Acceda a Aplicaciones desde el Portal WakeID**

- 1. Ingrese a **WakeID**.
- 2. Haga clic en **Home Base**.
	- Será dirigido a la página de inicio de NCEdCloud.
- 3. Digite su **State UID** o **Student UID (Número de PowerSchool)**.
- 4. Haga clic en .
- - Aparecerán aplicaciones disponibles de NCEdCloud.

## **Acceda a Aplicaciones desde NCEdCloud**

- 1. Visite [https://my.ncedcloud.org.](https://my.ncedcloud.org/)
- 2. Digite su **State UID** o **Student UID (Número de PowerSchool)**.
- 3. Haga clic en .
	- Será dirigido a la página de inicio de sesión de WakeID.
- 4. Digite sus **códigos** de **WakeID**
	- Aparecerán aplicaciones disponibles de NCEdCloud.

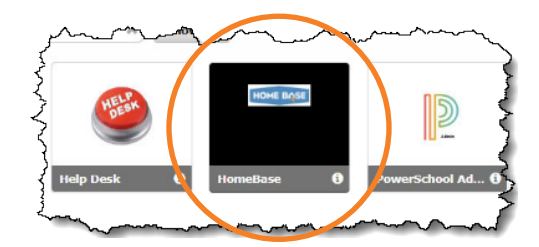

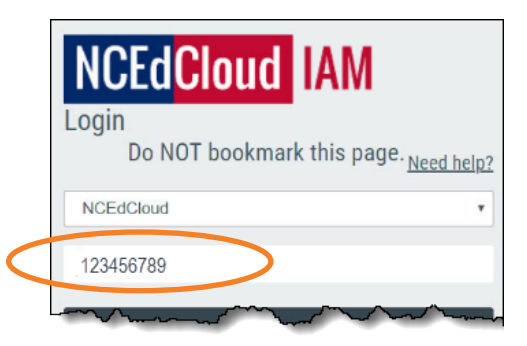

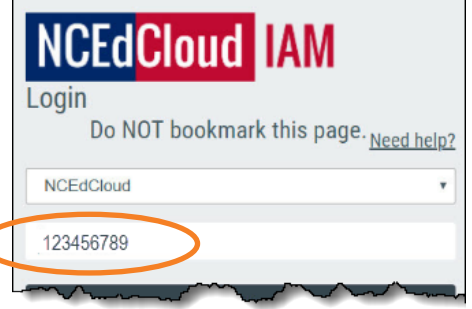

 $\overline{\mathsf{C}}$ 

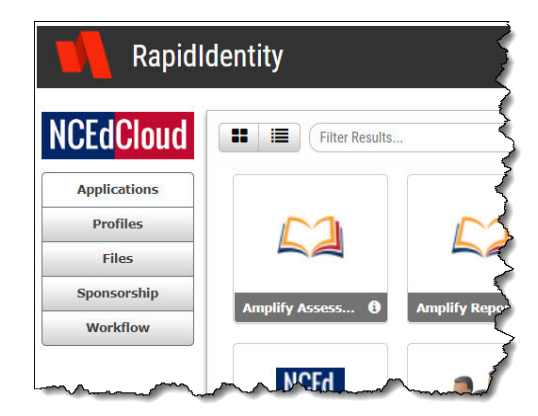